# 履歴およびディレクトリの使用方法

この項では、履歴およびディレクトリの使用方法について説明します。両方の機能にアクセスするに は、 働を押して、[ディレクトリ]を選択します。

### 履歴の使用方法

電話機には、コールに関する不在履歴、発信履歴、および着信履歴が保持されています。

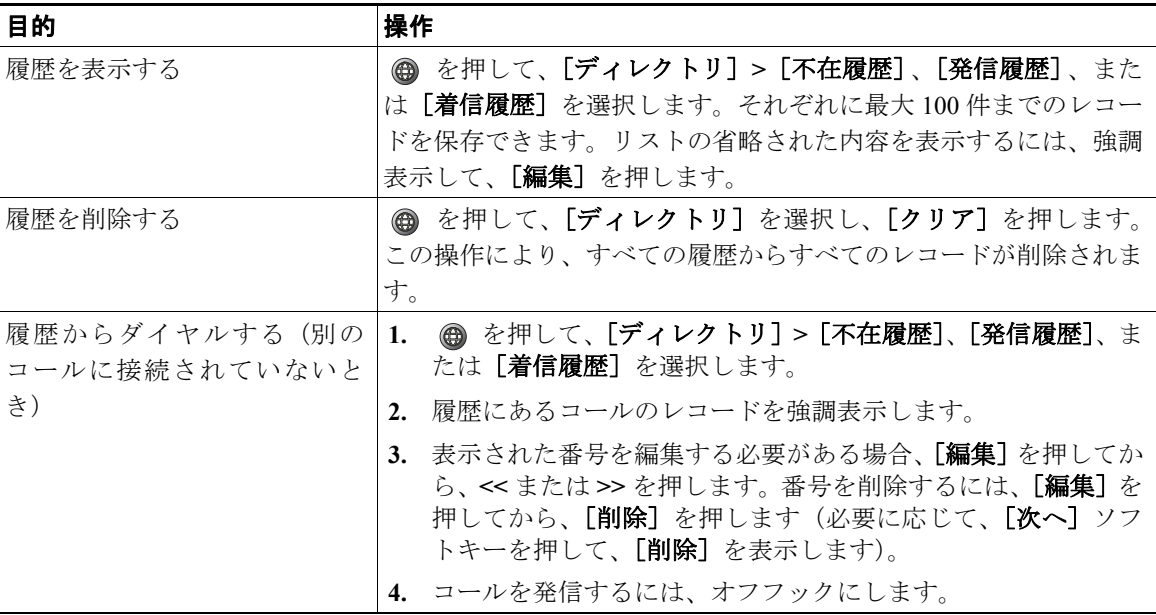

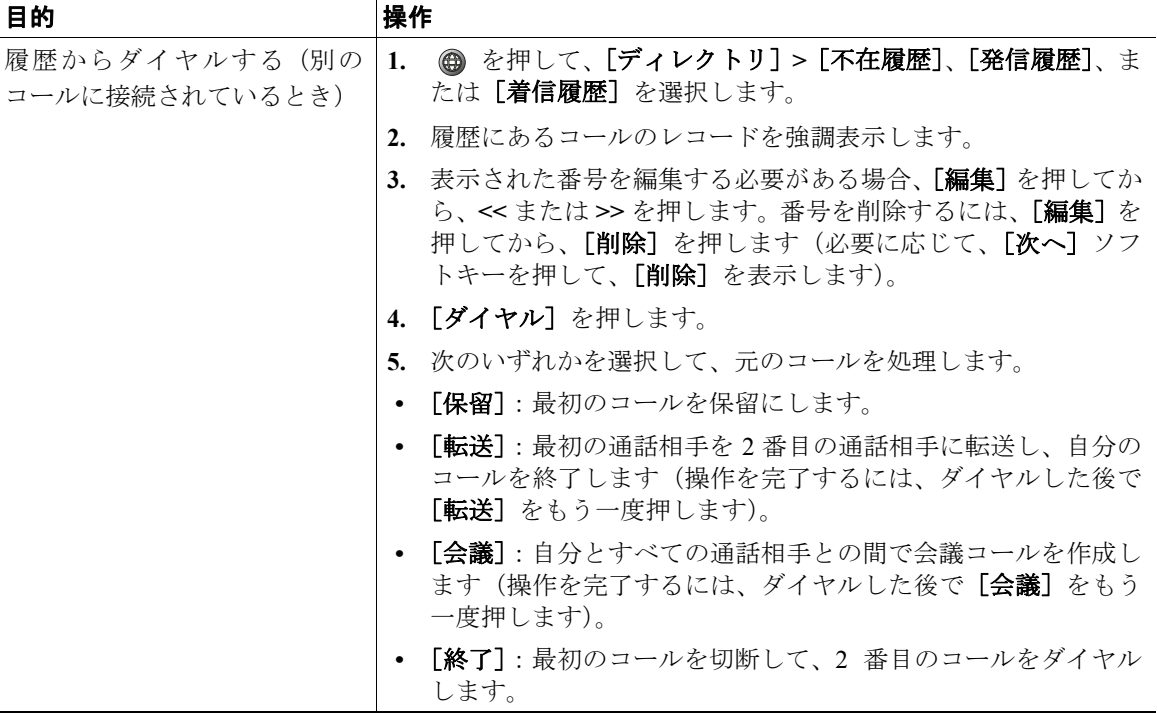

## ディレクトリ ダイヤル

設定に応じて、電話機は次のような社内ディレクトリおよび個人ディレクトリの機能を提供します。

- **•** 社内ディレクトリ:システム管理者が設定して保守する社内の連絡先のディレクトリ。
- **•** 個人ディレクトリ:(使用可能な場合)電話機やユーザ オプション Web ページからユーザによる 設定とアクセスが可能な、個人の連絡先および関連付けられた短縮ダイヤル コード。個人ディレ クトリは、Personal Address Book(PAB; 個人アドレス帳)とファースト ダイヤルで構成されてい ます。
	- PAB は、個人の連絡先のディレクトリです。
	- ファースト ダイヤルを使用すると、簡単にダイヤルできる短縮ダイヤル機能用に、コードを PAB エントリに割り当てることができます。
	- 詳細については、P.52 の「Web での電話機のカスタマイズ」を参照してください。

#### 電話機での社内ディレクトリの使用方法

社内ディレクトリを使用すると、同僚へのコールを発信できます。

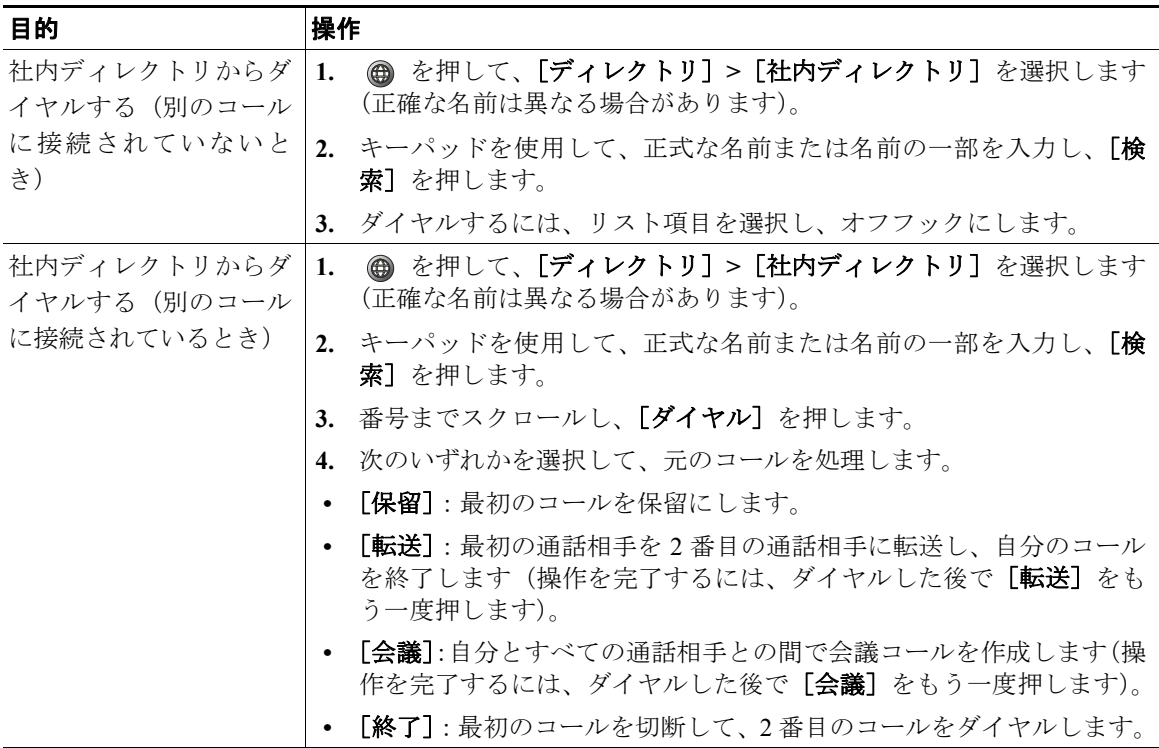

#### ヒント

電話スクリーンに文字を入力するには、キーパッドの数字を使用します。入力フィールド間を移動す るには、電話機のナビゲーション ボタンを使用します。